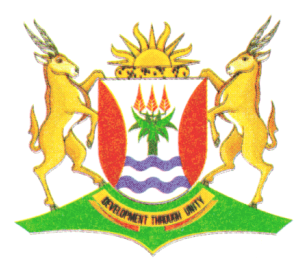

Province of the **EASTERN CAPE EDUCATION** 

# **NATIONAL SENIOR CERTIFICATE**

# **GRADE 11**

# **NOVEMBER 2012**

# **INFORMATION TECHNOLOGY P1**

**MARKS: 120**

**TIME: 3 hours**

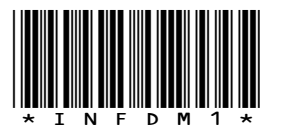

This question paper consists of 11 pages.

# **INSTRUCTIONS AND INFORMATION**

- 1. This is a three-hour examination. Because of the nature of this examination it is important to note that you will NOT be permitted to leave the examination room before the end of the examination session.
- 2. You require the files listed below in order to answer the questions. They are EITHER on a stiffy disk OR CD issued to you, OR the invigilator/educator will tell you where to find them on the hard drive of the workstation you are using OR in which network folder it is. If the files are issued to you on a CD, you need to copy them onto your hard disk.

# **QUESTION 1**

Tuckshop.mdb Suppliers.txt Stock.txt Question1\_UX.pas Question1\_UX.dfm Question1\_PX.dpr

# **QUESTION 2**

Stock.txt Question2\_UX.pas Question2\_UX.dfm Question2\_PX.dpr

# **QUESTION 3**

Question3\_UX.pas Question3\_UX.dfm Question3\_PX.dpr

If a disk or CD containing the files was issued to you, write your surname on the label.

- 3. Save your work at regular intervals as a precaution against power failures.
- 4. Read ALL the questions carefully. Do only what is required by the question.
- 5. During the examination you may use the manuals originally supplied with the hardware and software. You may also use the HELP functions of the software. You may NOT refer to any other resource material.
- 6. At the end of this examination session you will be required to hand in the stiffy or CD given to you by the invigilator with your work saved on it, or you must make sure that all your work has been saved on the network as explained to you by the invigilator/educator. Ensure that all files can be read.
- 7. You also have to hand in printouts of the programming code for all the questions you have done.
- 8. All printing of programming questions will take place within an hour of the completion of the examination.

#### **SCENARIO**

**The school tuck-shop is a very lucrative business and demands excellent management. The choices of stock, as well as which suppliers to use, are important decisions that have to be made on a regular basis. As you are providing a service to learners the prices have to be quite reasonable and making a profit is not always the main aim, rather healthy food choices.**

### **QUESTION 1 DATABASE AND DELPHI**

The database, **Tuckshop.mdb**, which contains data related to this topic, has been supplied to you in a folder named **Question 1**.

Two text files have been supplied as well. If you cannot use the database provided, use the text files named **Suppliers.txt** and **Stock.txt** to create your own database named **Tuckshop.mdb** containing two tables named **Suppliers** and **Stock**. Change the data types of the fields of the tables to the specifications given below. Create a one-to-one relationship between the two tables.

The **Suppliers** table stores data about the suppliers of stock for the tuck-shop. The fields in this table are defined as follows:

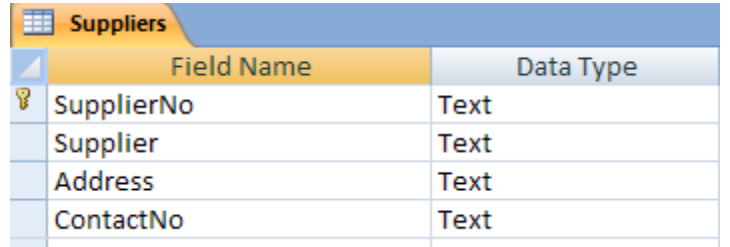

The following table is an example of the data contained in the table named **Suppliers** in the database named **Tuckshop.mdb**.

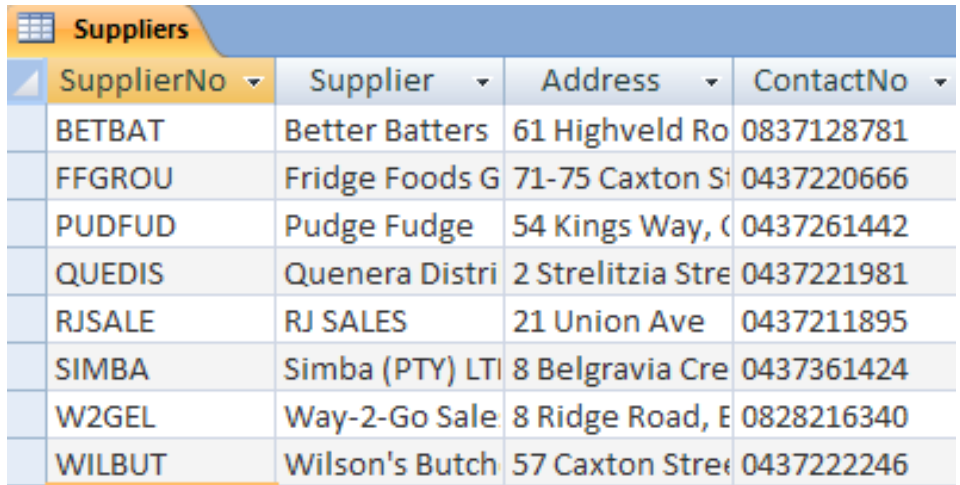

The **Stock** table stores data about the stock that is either sold or used in the tuckshop. The fields in this table are defined as follows:

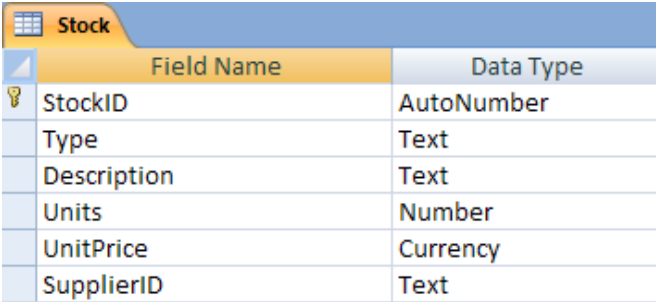

The following table is an example of the data contained in the table named **Stock**  in the database named **Tuckshop.mdb.**

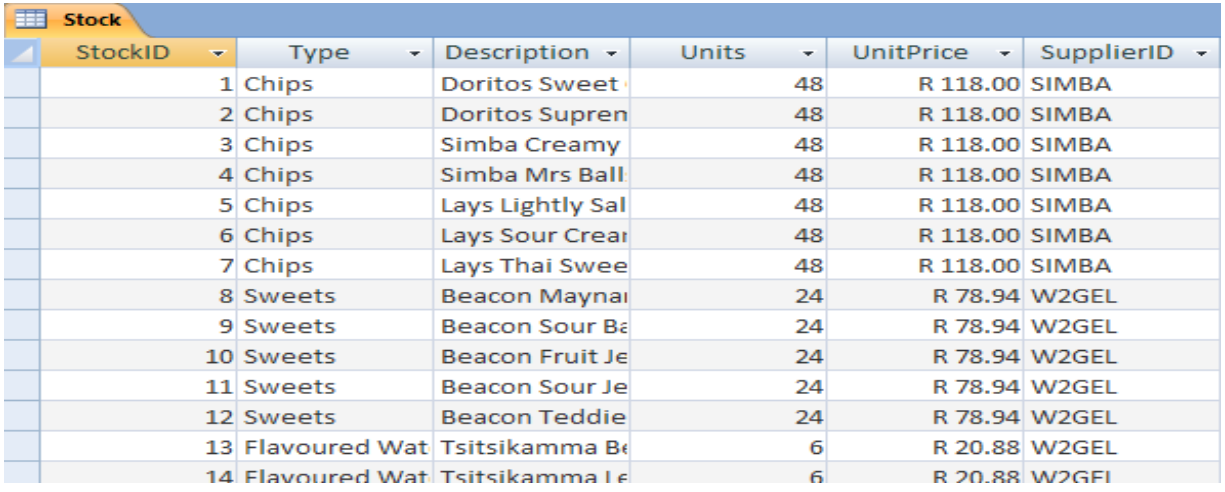

You have also been supplied with an incomplete Delphi program with a unit named **Question1\_UX** and a project named **Question1\_PX** in the folder named **Question 1**. Open the incomplete program.

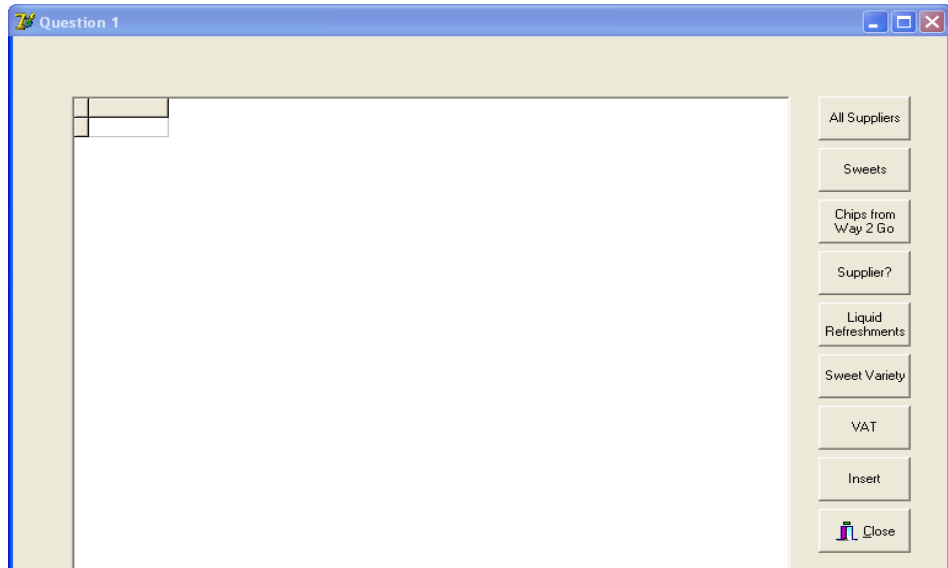

- The program should be able to connect to the database named **Tuckshop.mdb**.
- When you do QUESTION 1.1 and you find that the connectivity is not in place, use the following steps to establish connection with the database:
	- Click on the ADOQuery component named **qryTuckshop**.
	- Click on the Ellipse button (three dots) to the right of the ConnectionString property in the Object Inspector.
	- Click on the Build button which takes you to the Data Link Properties dialogue box.
	- Select Microsoft Jet 4.0 OLE DB Provider and click on Next.
	- The first option on the Connection tab sheet allows you to browse and find the **Tuckshop.mdb** file.
	- Remove the user name Admin.
	- Click on the Test Connection button.
	- Click OK on each one of the open dialogue windows.

NOTE: If you cannot establish connectivity with the database at all when you execute the program you must still do and submit the programming code for marking.

# **Marks will only be awarded for the programming code that contains the SQL statements in the unit named Question1\_UX as well as code that makes use of an inputbox.**

1.1 Complete the code in the **All Suppliers** button by formulating an SQL statement to display all information from the Suppliers table, sorted according to the Supplier.

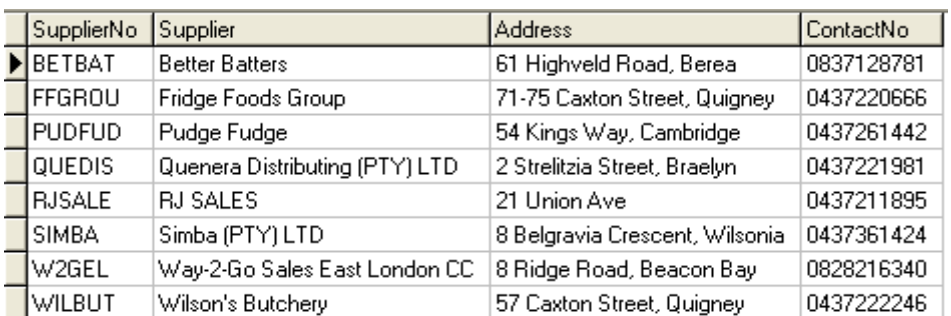

Example of output:

(3)

1.2 Complete the code in the **Sweets** button by formulating an SQL statement to display the Description as well as UnitPrice of all the sweets in the tuckshop.

Example of output of the first few records:

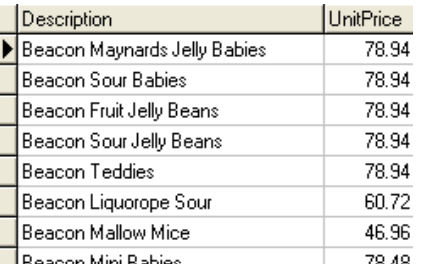

1.3 Complete the code in the **Chips from Way 2 Go** button by formulating an SQL statement to display all the different chips that is received from the Supplier 'Way 2 Go'.

Example of output:

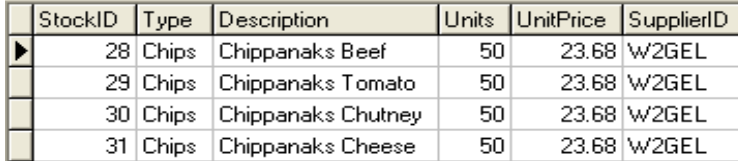

1.4 Complete the code in the **Supplier?** button by formulating an SQL statement to display all the information about the supplier as requested by the user. Make use of an InputBox component to enter the SupplierNo.

Example of output if the SupplierNo **SIMBA** was entered:

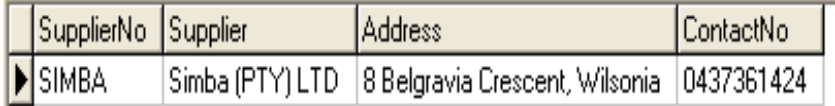

1.5 Complete the code in the **Liquid Refreshments** button by formulating an SQL statement to display the Supplier, Description as well as the UnitPrice of all the liquid refreshments containing the words drink/water/juice.

NB: You will need to link the tables with an appropriate *where* clause to be able to do this.

Example of output:

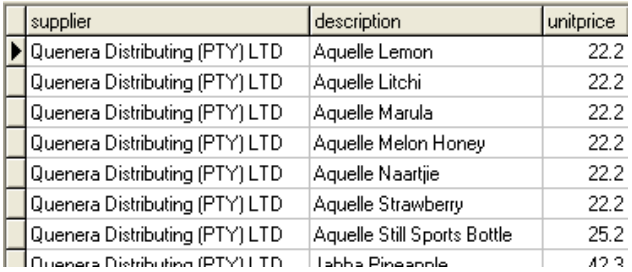

(3)

(4)

(4)

(7)

1.6 Complete the code in the **Sweet Variety** button by formulating an SQL statement to count how many different sweets the tuck-shop stocks. Display the output with a suitable heading.

Example of output:

1.7 Complete the code in the **VAT** button by formulating an SQL statement that will determine the amount of VAT (14%) paid on the UnitPrice. Display the StockID, Type, Description, UnitPrice as well as the calculated field VAT.

Example of output of the first few records:

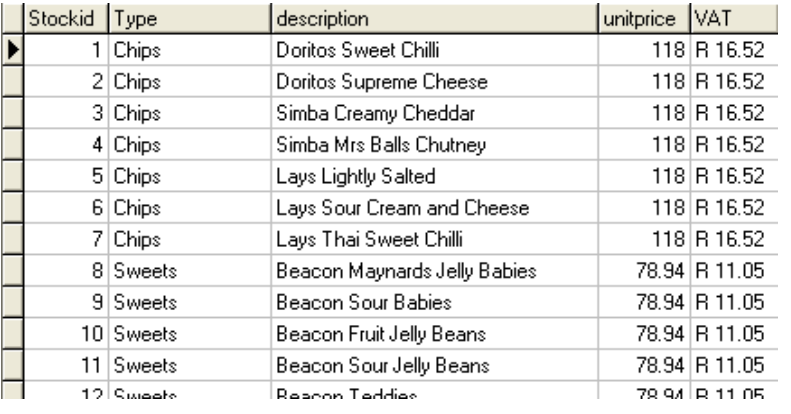

- 1.8 Complete the code in the **Insert** button by formulating an SQL statement that will insert a new supplier. Once the new supplier has been added, display all the information in the Suppliers table. New Supplier's Information: *SupplierNo: RJSALE Supplier: RJ SALES Address: 21 Union Ave ContactNo: 0437211895* (5)
- Enter your name and surname as a comment line in the first line of the file named **Question1\_UX.pas** containing the SQL statements.
- Save the unit **Question1\_UX** and the project **Question1\_PX** (File|Save All).
- A printout of the code of the **Question1\_UX.pas** file will be required. **[36]**

(4)

(6)

(17)

### **QUESTION 2 DELPHI PROGRAMMING**

The Grade 11 Council members have to assist in the tuck-shop during break. They rotate their duty on a weekly basis. In this program you will work out the duties for a period of a month as well as many calculations regarding the stock. The stock information is stored in a text file and the Council members' names are stored in an array **arrLearners**. The code to get the information from the text file has already been written and information is stored in an array called **arrItems**. Do not delete or alter the code.

### **arrItems** contents are stored as follows: **Name of Item,Units,UnitPrice**

- 2.1 Write a procedure named **Items** which will separate the contents stored in arrItems. The array must be separated into the Name of the Item (arrName), units (arrUnits), as well as the price per item (arrPrice). (10)
- 2.2 Write code for the **Calculate Costs** button which will call procedure Items. The quantities will be generated randomly (values between 1 and 20). The amount excluding VAT must be calculated for each item based on the quantity ordered, as well as the amount including VAT (14%). Once the amount including VAT has been determined, the selling price per unit can then be calculated. The profit is calculated if all the stock is sold.

Display the information and values formatted to two decimals neatly in columns in the richedit component.

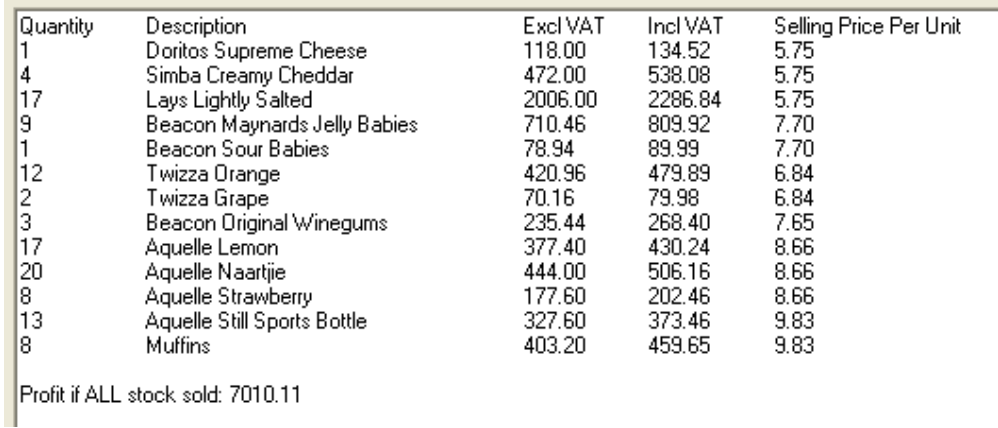

2.3 Write code for the **Duties** button which will sort the Council members' names in alphabetical order. Once the names are sorted they must be put in groups of five to work over a period of four weeks.

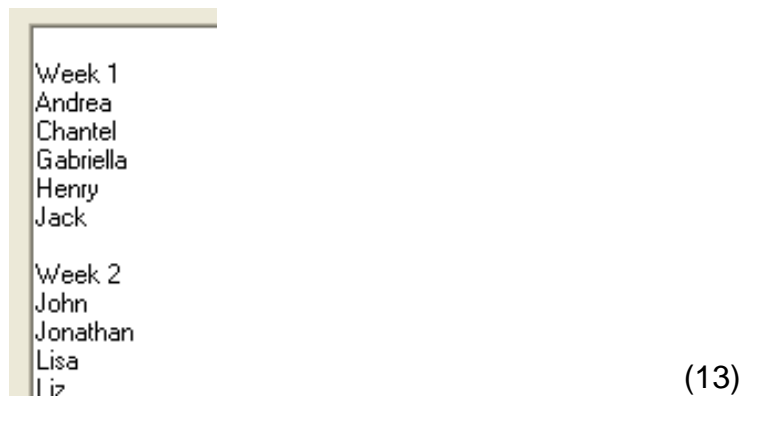

- Enter your name and surname as a comment line in the first line of the file named **Question2\_UX.pas**.
- Save the unit **Question2\_UX** and the project **Question2\_PX** (File|Save All).
- Make a printout of the code of the **Question2\_UX.pas**. **[40]**

# **QUESTION 3 DELPHI PROGRAMMING**

The Department of Education required information about Grade Eleven learners in order to start the registration process before the Grade Twelve final exams the following year. Grade Eleven learners are requested to provide their ID numbers. Many times the ID numbers are recorded incorrectly and with this program those errors can be eliminated.

- 3.1 3.1.1 Write a function called **LengthID** which will receive the ID number as a parameter and will return a boolean value indicating that the ID number is the correct length. All South African ID numbers must contain 13 digits. (4)
	-
	- 3.1.2 Write a procedure called **DateOfBirth** which will receive the ID number as a parameter and will return the date of birth in the following format: YYYY/MM/DD. The first six digits of an ID number represent the YYMMDD. (8)
	- 3.1.3 Write a function called **Gender** which will receive the ID number as a parameter and will return a value M or F indicating the gender. The seventh digit of an ID number is the gender digit. If it is less than 5 (0 to 4) the person is female and if the digit is between 5 and 9 (inclusive) then the person is male. (5)
	- 3.1.4 Write a function called **Verify** which will receive the ID number as a parameter and will return a boolean value. An ID number is verified as follows:
		- ID Number 8001015009087 as an example:
			- Add all the digits in the odd positions (excluding the last digit)  $8 + 0 + 0 + 5 + 0 + 0 = 13$
			- The digits in the even positions must be multiplied by 2  $011098 * 2 = 22196$
			- Add all the digits after it has been multiplied  $2 + 2 + 1 + 9 + 6 = 20$
			- Add the answers of step 1 and step 3  $13 + 20 = 33$
			- Subtract the second digit from 10.  $10 - 3 = 7$
			- If the answer is the same as the last digit of the ID number then the ID number is correct else it is invalid.  $7 = 7 \rightarrow$ ID NUMBER IS VALID
			- Example output on next page. (5)
- 3.2 Write code for the **Enter ID number** EventHandler which will ask the user to enter an ID number by making use of an InputBox component. If the ID number does not consist of 13 digits then a message must be displayed informing the user and must also enable the user to enter the ID number again until it consists of 13 digits.

The ID number must be verified and if it is correct it must display a suitable message in the richedit component and also the display the gender and date of birth. If the ID number is not correct a message must be displayed in the richedit component. (14)

- Enter your name and surname as a comment line in the first line of the file named **Question3\_UX.pas.**
- Save the unit **Question3\_UX** and the project **Question3\_PX** (File|Save All).
- Make a printout of the code of the **Question3\_UX.pas** file. **[44]**

Example:

INCORRECT NUMBER OF DIGITS:

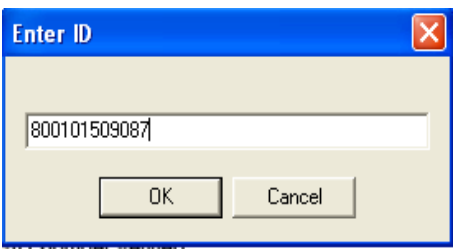

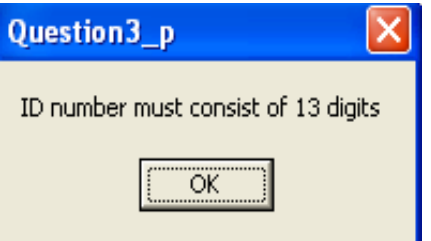

CORRECT ID NUMBER:

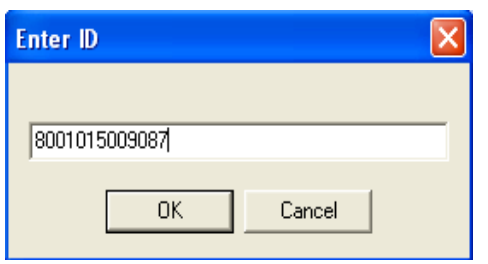

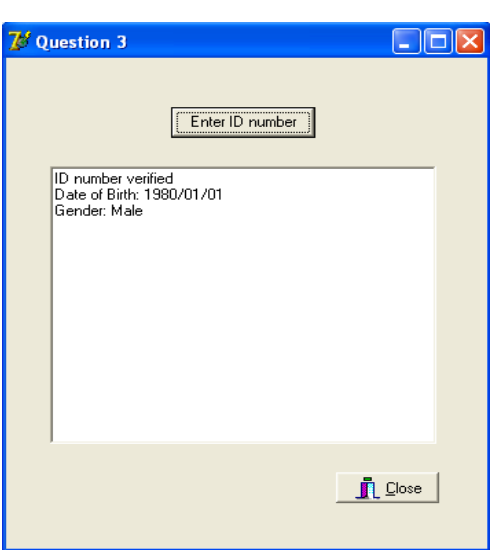

# INVALID ID NUMBER:

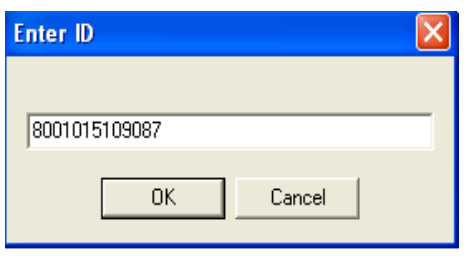

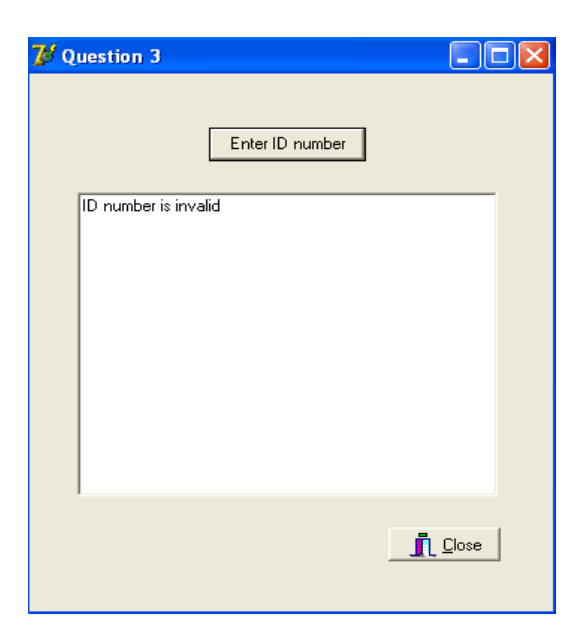

**TOTAL: 120**